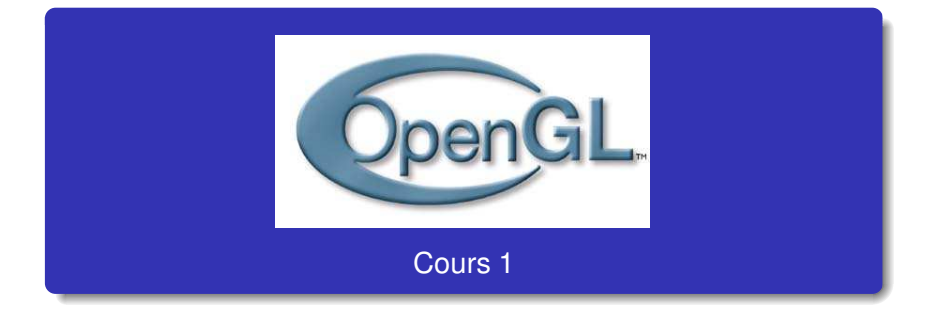

#### Franck HÉTROY

#### 3A IRV, 05 octobre 2005

[OpenGL](#page-41-0) - Cours 1

● →

 $298$ 

<span id="page-0-0"></span>イロト イ押 トイヨ トイヨ トー

- $\circ$  05/10/2005 (1h30) : cours  $\rightsquigarrow$  Introduction à OpenGL
- 16/11/2005 (1h30) : cours  $\rightsquigarrow$  Fonctionnalités OpenGL avancées
- 23/11/2005 (1h30) : T.P.
	- $\rightsquigarrow$  Introduction à libQGLViewer et petits exercices
- $\odot$  07/12/2005 (3h) : T.P.
- $O$  04/01/2005 (3h) : T.P.

∢ ロ ▶ ∢ 何 ▶ ∢ ヨ ▶

 $QQ$ 

э

#### **1** Introduction

- 2 Primitives 3D
- <sup>3</sup> Du 3D à l'écran
- <sup>4</sup> Couleurs et lumières

**← ロ → → 伊 → →** 

画

B (Britis) 4

 $\,$   $\,$ 

 $298$ 

# Livre de chevet

D. Shreiner, M. Woo, J. Neider, T. Davis

OpenGL<sup>®</sup> Programming Guide Fifth edition

Addison-Wesley

alias le red book http://opengl-redbook.com/

 $\rightsquigarrow$  LA Bible du programmeur OpenGL !

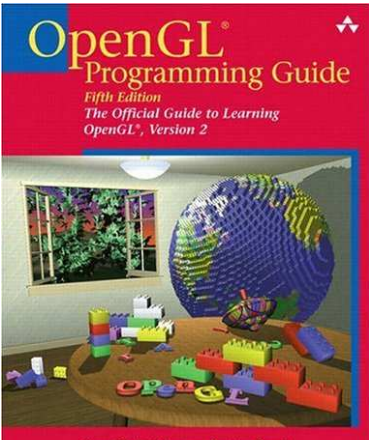

OpenGL Architecture Review Board Dave Shreiner . Mason Woo . Jackie Neider . Tom Davis

つくい

**K ロ ⊁ K 何 ⊁ K ヨ ≯** 

[OpenGL](#page-0-0) - Cours 1

# OpenGL - Cours 1

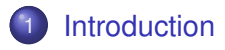

- [Primitives](#page-15-0) 3D
- De la 3D à [l'écran](#page-28-0)
- [Couleurs](#page-33-0) et lumières

[OpenGL](#page-0-0) - Cours 1

<span id="page-4-0"></span>**K ロ ▶ K 何 ▶ K ヨ ▶** 

B

 $2990$ 

画  $\rightarrow$ 

# C'est quoi ?

. . .

- Une API (interface logicielle) pour l'architecture graphique
- **Indépendant de l'archi : existe sous Unix/Linux, NT, OS2,**
- Développée en 1989 (GL) par Silicon Graphics, portée sur d'autres architectures en 1993 (OpenGL)
- Comprend environ 250 commandes, servant à décrire les objets et les opérations qu'on peut effectuer dessus afin d'obtenir des applis 3D interactives

**K ロ ⊁ K 何 ⊁ K ヨ ≯** 

# OpenGL ne fait pas tout

- Pas de commande pour créer et gérer un viewer
- Pas de commande de haut-niveau pour gérer les objets : seulement trois types de primitives géométriques (points, lignes et polygones)
- **E** Besoin de bibliothèques complémentaires :
	- GLU (surcouche OpenGL, contient routines de base)
	- **GLX** (extension pour système XWindow) ou WGL (interface M\$ Windows) ou AGL (interface pour Apple)
	- GLUT (boîte à outils : gestion de la fenêtre, création de modèles 3D un peu plus compliqués, . . . )

イロト (押) イヨトイ

# Exemple d'utilisation de GLUT

```
int main(int argc, char** argv){
  glutInit(&argc,argv);
  glutInitDisplayMode(GLUT_SINGLE|GLUT_RGB);
  glutInitWindowSize(250,250);
  glutInitWindowPosition(100,100);
  glutCreateWindow("hello"); // pas encore affichée
  init(); // à définir avec OpenGL
  glutDisplayFunc(display); // exécute display
                              // (à définir, OpenGL)
  glutMainLoop; // C'est parti ! Fenêtre affichée
  return 0; // Langage C
}
```
Voir aussi libQGLViewer

- ← ロン ← (早) ← (早) ← (日) →

# Le pipeline graphique

- **1** Construction des formes à partir des primitives géométriques.
- <sup>2</sup> Arrangement des objets dans l'espace 3D et sélection du point de vue.
- <sup>3</sup> Calcul des couleurs des objets (peut dépendre des conditions de lumière ou de texture).
- <sup>4</sup> Rasterization : conversion en image 2D (pixels)

D'autres opérations sont possibles pendant ces étapes (élimination parties cachées, . . . ) ou entre la rasterization et l'affichage à l'écran (opérations sur les pixels).

イロト イ押ト イヨト

Φ

## Un peu de vocabulaire

- Rendu (rendering) : processus de création d'images (2D) à partir de modèles (3D).
- Modèles : construits à partir de primitives géométriques (points, lignes, polygones), définies par leurs sommets (vertices).
- Bitplane : zone de la mémoire contenant un bit d'information pour chaque pixel de l'image (ex. : info sur les valeurs R,G ou B).
- Framebuffer : zone de la mémoire réunissant l'ensemble des bitplanes.

イロト イ母ト イヨト

Φ

## Exemple de base

```
# include <WhateverYouNeed.h>
main () {
  InitializeAWindowPlease(); // Pas OpenGL
  glClearColor(0.0,0.0,0.0,0.0); // Couleur d'init.
  glClear(GL_COLOR_BUFFER_BIT); // Initialiser la couleur
  glColor3f(1.0,1.0,1.0); // Couleur de dessin
  glOrtho(0.0,1.0,0.0,1.0,-1.0,1.0); // Syst. de coord.
  glBegin(GL_POLYGON); // Dessinons un polygone
    glVertex3f(0.25,0.25,0.0);
    glVertex3f(0.75,0.25,0.0); // Coordonnées des
    qlVertex3f(0.75,0.75,0.0); // sommets du polygone
    glVertex3f(0.25,0.75,0.0);
  glEnd();
  glFlush(); // Exécute les commandes tout de suite
  UpdateTheWindowAndCheckForEvents(); // Pas OpenGL
}
```
イロトメ 御 メメ きょくぼう 一番

[Introduction](#page-4-0)

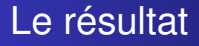

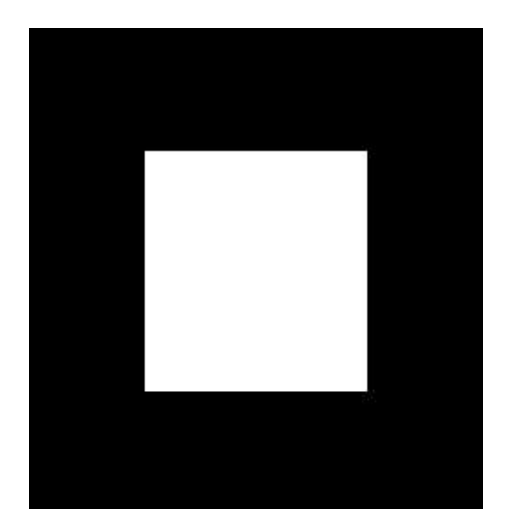

[OpenGL](#page-0-0) - Cours 1

K ロ ▶ K @ ▶ K 할 ▶ K 할 ▶ ( 할 ) ⊙ Q @

[Introduction](#page-4-0)

## Elements de syntaxe OpenGL

#### glColor3f(1.0,1.0,1.0);

- **o** gl : commande OpenGL (les constantes OpenGL commencent par GL\_ : GL\_COLOR\_BUFFER\_BIT)
- 3 : cette commande a 3 arguments
- **o** f : les arguments sont des flottants

Possible : glColor3fv(color\_array); : le paramètre est un vecteur (ou tableau) de 3 flottants (GLfloat color array[] = {  $1.0,0.0,0.0$  } ; )

モニメ イランス ミンス ロン

 $200$ 

# Suffixes et types OpenGL

- b entier (8 bits) signed char GLbyte
- s entier (16 bits) short GLshort
- i entier (32 bits) int ou long GLint
- f flottant (32 bits) float GLfloat
- d flottant (64 bits) double GLdouble
- ub entier non signé (8 bits) unsigned char GLubyte
- us entier non signé (16 bits) unsigned long GLushort
- ul entier non signé (32 bits) unsigned int ou long GLuint

 $QQ$ 

イロト (押) イヨトイ

## Machine à états

Etats/modes restent actifs jusqu'à ce qu'on les change Exemples :

- couleur courante :
- point de vue ;
- mode de dessin des polygones ;
- position et caractéristiques des sources de lumières ;

 $\bullet$  . . .

Activation/désactivation :

- O qlEnable(GL LIGHTING);
- $\bullet$  qlDisable(GL\_COLOR\_MATERIAL);

イロト (押) イヨトイ

画

# OpenGL - Cours 1

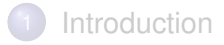

- 2 [Primitives](#page-15-0) 3D
- De la 3D à [l'écran](#page-28-0)
- [Couleurs](#page-33-0) et lumières

[OpenGL](#page-0-0) - Cours 1

<span id="page-15-0"></span>イロト イ押ト イヨト

B

 $\,$   $\,$ 

画

## Primitives de base

- <sup>1</sup> Sommets (vertices) : vecteur de flottants  $\rightsquigarrow$  coordonnées homogènes ( $w = 1.0$  par défaut)
- <sup>2</sup> Lignes : segments
- <sup>3</sup> Polygones : polygones convexes simples
- 4 Rectangles : dans le plan  $z = 0$ , côtés parallèles aux axes

**∢ ロ ▶ ィ 伊 ▶ ィ** 

Φ

## Comment tracer un pentagone plan ?

#### glBegin(GL\_POLYGON); glVertex2f(0.0, 0.0); glVertex2f(0.0, 3.0); glVertex2f(4.0, 3.0); glVertex2f(6.0, 1.5); glVertex2f(4.0, 0.0); glEnd();

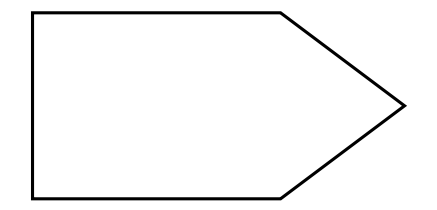

イロメ イ押メ イヨメ イヨメー

画

 $298$ 

[Primitives](#page-15-0) 3D

# Ensemble des primitives géométriques

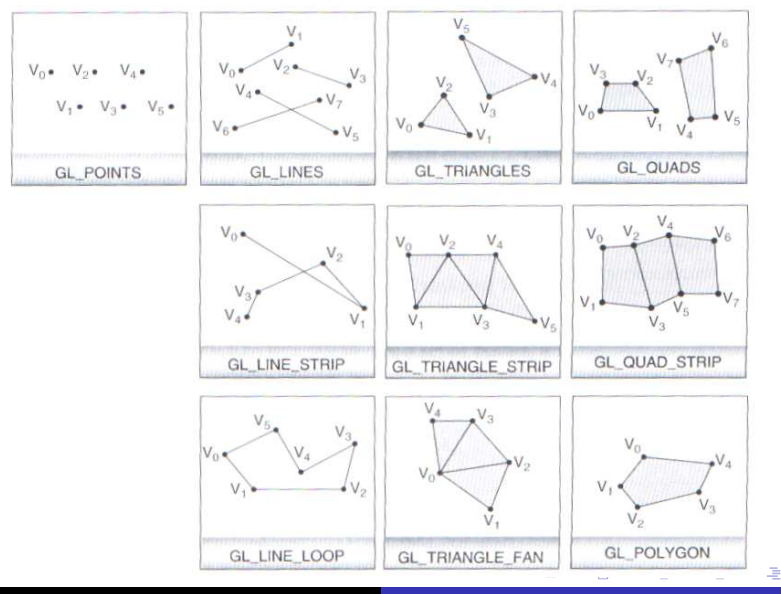

[OpenGL](#page-0-0) - Cours 1

 $298$ 

## Trucs supplémentaires

- $\bullet$  Taille des sommets (en pixels) :  $q1$ PointSize(2.0);
- **Epaisseur des lignes (en pixels)**: glLineWidth(3.0);
- Connaître les valeurs courantes : glGetFloatv(GL\_LINE\_WIDTH);
- Dessin des lignes : on peut préciser de nombreux motifs de pointillés
- Le rendu des faces avant et arrière d'un polygone peut être différent : glPolygonMode (GL\_FRONT, GL\_FILL); glPolygonMode(GL\_BACK,GL\_LINE);
- **O Culling** : glCullFace(GL BACK) ;
- On peut préciser la couleur, la normale aux sommets, . . .

イロン イ何ン イヨン イヨン・ヨー

## Inclure les normales

```
glBegin(GL_POLYGON);
  glNormal3fv(n0);
  glVertex3fv(v0);
  glNormal3fv(n1);
  glVertex3fv(v1);
  glNormal3fv(n2);
  glVertex3fv(v2);
glEnd();
```
Attention à l'ordre : normale avant coordonnées

[OpenGL](#page-0-0) - Cours 1

イロト (押) イヨトイ

 $2Q$ 

∍

## Comment ne tracer qu'une partie d'un contour

 $\rightsquigarrow$  très utile pour tracer un polygone non convexe

```
glPolygonMode(GL_FRONT_AND_BACK,GL_LINE);
glBegin(GL_POLYGON);
  glEdgeFlag(GL_TRUE);
  gVertex3fv(v0);
  glEdgeFlag(GL_FALSE);
  gVertex3fv(v1);
  glEdgeFlag(GL_TRUE);
  gVertex3fv(v2);
glEnd();
```
4 ロ > 4 何 > 4 ヨ > 4 ヨ > ニヨー りゅん

# Résultat

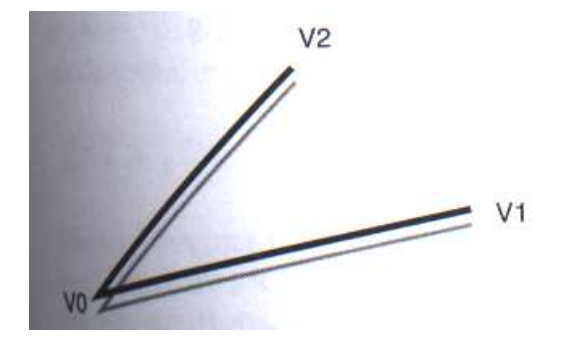

[OpenGL](#page-0-0) - Cours 1

**K ロン K 御 と K 君 と K 君 と** 

 $2990$ 

違い

## Tableaux de sommets

- Un tableau par type de données : coordonnées, normale, couleur, texture, . . .
- Création d'un tableau :

glEnableClientState(GL\_NORMAL\_ARRAY);

Utilisation d'un tableau :

glColorPointer(3,GL\_FLOAT,5\*sizeof(GLfloat),color);

- $\rightsquigarrow$  stride = offset (en octets) entre 2 données consécutives
- **Accès à un élément : glArrayElement(0);**
- Accès à plusieurs éléments :

glDrawElements(GL\_POLYGON,5,GL\_UNSIGNED\_INT,vertices);

Aussi glMultiDrawElements(...),

```
glDrawRangeElements(...), etc.
```
 $\mathbf{E} = \mathbf{A} \oplus \mathbf{B} \mathbf{A} + \mathbf{B} \mathbf{B} + \mathbf{A} \oplus \mathbf{B} + \mathbf{A} \oplus \mathbf{A}$ 

# Exemple (1)

```
static GLint vertices[] = {
  25, 25, 100, 325, 175, 25,
  175, 325, 250, 25, 325, 325
};
static GLfloat colors[] = {
  1.0, 0.2, 0.2, 0.2, 0.2, 1.0,
  0.8, 1.0, 0.2, 0.75, 0.75, 0.75,
  0.35, 0.35, 0.35, 0.5, 0.5, 0.5
};
glEnableClientState(GL_COLOR_ARRAY);
glEnableClientState(GL_VERTEX_ARRAY);
glColorPointer(3, GL_FLOAT, 0, colors);
glVertexPointer(2, GL_INT, 0, vertices);
```
[OpenGL](#page-0-0) - Cours 1

◆ロト→何ト→ヨト→ヨト ヨーのQ(^

# Exemple (2)

// Création d'un triangle à partir de trois sommets quelconques glBegin(GL\_TRIANGLES); glArrayElement(2); glArrayElement(3); glArrayElement(5); glEnd();

// Création d'un triangle à partir des trois premiers sommets glDrawElements( GL\_TRIANGLES,3,GL\_UNSIGNED\_SHORT,vertices);

イロト イ押 トイヨ トイヨト

 $\Rightarrow$ 

[Primitives](#page-15-0) 3D

# Un exemple concret : dessiner un cube

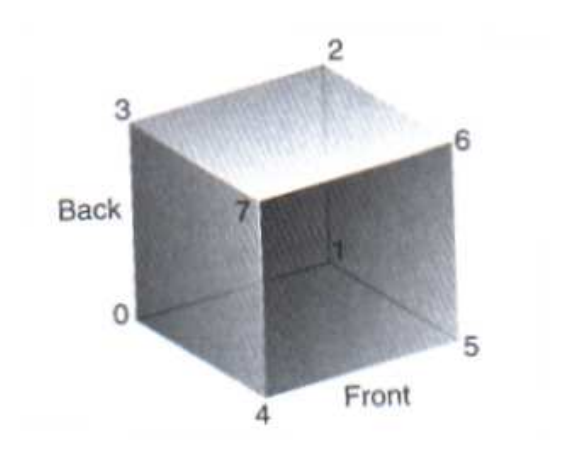

[OpenGL](#page-0-0) - Cours 1

4 ロ ト 4 伊 ト 4 ヨ

 $\Rightarrow$   $\Rightarrow$ 唐

. B ×.  $298$ 

## Un exemple concret : dessiner un cube

static GLubyte frontI $[$ ] = { 4, 5, 6, 7 }; static GLubyte rightI $[$ ] = { 1, 2, 6, 5 }; static GLubyte bottomI $[$ ] = { 0, 1, 5, 4 }; static GLubyte backI $[$ ] = { 0, 3, 2, 1 }; static GLubyte leftI $[$ ] = { 0, 4, 7, 3 }; static GLubyte topI $[ ] = { 2, 3, 7, 6 };$ 

glDrawElements(GL\_QUADS,4,GL\_UNSIGNED\_BYTE,frontI); glDrawElements(GL\_QUADS,4,GL\_UNSIGNED\_BYTE,rightI); glDrawElements(GL\_QUADS,4,GL\_UNSIGNED\_BYTE,bottomI); glDrawElements(GL\_QUADS,4,GL\_UNSIGNED\_BYTE,backI); glDrawElements(GL\_QUADS,4,GL\_UNSIGNED\_BYTE,leftI); glDrawElements(GL\_QUADS,4,GL\_UNSIGNED\_BYTE,topI);

K ロ ▶ K @ ▶ K 할 ▶ K 할 ▶ ( 할 ) ⊙ Q ⊙

# OpenGL - Cours 1

## **[Introduction](#page-4-0)**

- [Primitives](#page-15-0) 3D
- 3 De la 3D à [l'écran](#page-28-0)
	- [Couleurs](#page-33-0) et lumières

[OpenGL](#page-0-0) - Cours 1

<span id="page-28-0"></span>**K ロ ▶ K 何 ▶ K ヨ ▶** 

B

 $2990$ 

画  $\,$   $\,$ 

# Voir en 3D

- Modeling transformations (passage repère de l'objet  $\rightarrow$  repère du monde)
- Viewing transformations (passage repère du monde  $\rightarrow$  repère caméra)
- Projection sur l'écran
- ⇒ cf. cours d'Antoine Bouthors
- $\rightsquigarrow$  matrices 4x4

**∢ ロ ▶ ィ 伊 ▶ ィ** 

Φ

## Manipuler les matrices 4x4 sous OpenGL

glMatrixMode(GL\_MODELVIEW) // ou GL\_PROJECTION ou GL\_TEXTURE

 $\rightsquigarrow$  Matrice courante : en général la matrice MODELVIEW. sauf lorsqu'on doit modifier les paramètres intrinsèques de la caméra

- glLoadIdentity()
- glLoadMatrixf(M), glLoadTransposeMatrixd(N)
- glMultMatrixd(P), glMultTransposeMatrixf(Q)
- $O$  qlTranslatef $(1.0, 2.0, -1.5)$
- glRotated(90.0,0.0,1.0,0.0)
- $O$  qlScalef $(2.0, -0.5, 1.0)$

イロン イ何ン イヨン イヨン・ヨー

De la 3D à [l'écran](#page-28-0)

# Manipuler la matrice PROJECTION

- **Changer le mode : GL PROJECTION**
- **O** qlFrustrum(left, right, bottom, top near, far)
- **O** glOrtho(left, right, bottom, top near, far)

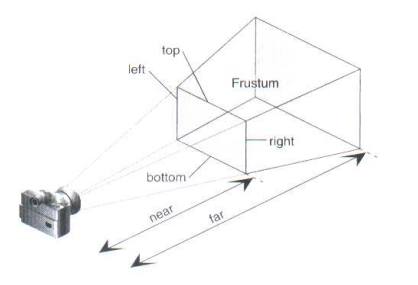

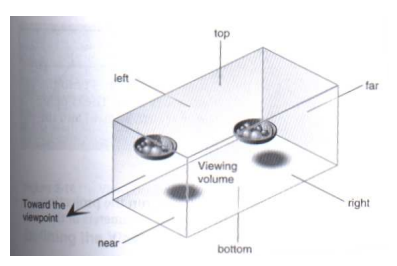

**K ロ ⊁ K 伺 ≯ K ヨ** 

Φ

## Piles de matrices

Toutes les opérations se font sur la matrice courante, or nécessité de manipuler plusieurs matrices ⇒ deux piles de matrices (une pour MODELVIEW, une pour PROJECTION

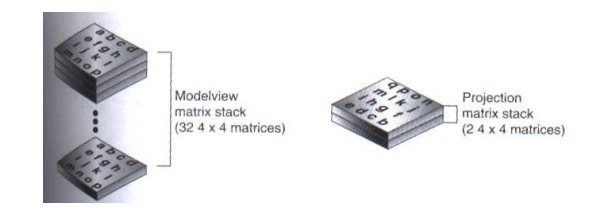

- La matrice courante est la matrice du haut de la pile
- glPushMatrix(), glPopMatrix()

**K ロ ▶ K 何 ▶ K ヨ ▶** 

Φ

# OpenGL - Cours 1

## **[Introduction](#page-4-0)**

- [Primitives](#page-15-0) 3D
- De la 3D à [l'écran](#page-28-0)
- 4 [Couleurs](#page-33-0) et lumières

[OpenGL](#page-0-0) - Cours 1

<span id="page-33-0"></span>**K ロ ▶ K 何 ▶ K ヨ ▶** 

B

 $2990$ 

画  $\,$   $\,$ 

# Gestion des couleurs

- 2 modes de gestion des couleurs : RGBA ou color index (tableau de couleurs prédéfinies)
- $\odot$  RGBA: qlcolor4ub(1.0,0.0,0.5)
- **O** Color index : glIndexi(50)
- Flat shading : glShadeModel(GL\_FLAT) ; Gouraud shading : glShadeModel(GL\_SMOOTH)

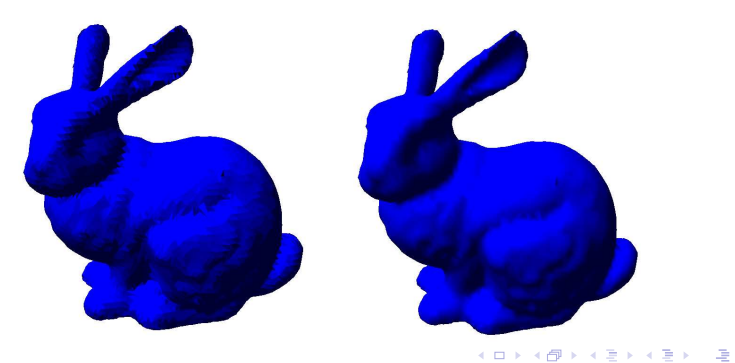

つくい

## Gestion des couleurs en mode RGBA

- $\bullet$  Rappel commande :  $q$ lColor3f(1.0,0.0,0.5)
- Ajouter glEnable(GL\_COLOR\_MATERIAL) pour activer le coloriage et glEnable(GL\_DEPTH\_TEST) pour ne pas afficher les parties cachées
- O Ne pas oublier glClear (GL\_COLOR\_BUFFER\_BIT GL\_DEPTH\_BUFFER\_BIT) pour réinitialiser le color buffer et le Z-buffer à chaque fois qu'on redessine (gestion des buffers : cf. prochain cours)

イロト イ押 トイヨ トイヨト

画

# Lumière : création des sources

- **o** Initialisation :
	- Activer l'éclairage : glEnable(GL\_LIGHTING)
	- Allumer une lumière : glEnable (GL\_LIGHT0)  $\rightsquigarrow$  attention, trop de lumières atténue les performances
- $\bullet$  qlLightfv(GL\_LIGHT0, GL\_AMBIENT, l\_ambient)
	- Argument 1 : nom de la source (GL\_LIGHT0
		- ...GL\_LIGHT7)
	- Argument 2 : type de lumière (GL\_AMBIENT, GL DIFFUSE, GL SPECULAR, ... )
	- Argument 3 : intensité RGBA de la lumière

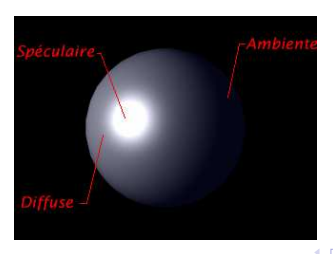

[OpenGL](#page-0-0) - Cours 1

Φ

# Cas particuliers (1)

Cas particulier 1 : argument  $2 = GL_POSITION$ , argument  $3 = (x, y, z, w)$ ⇒

- si  $w = 0$ : lumière directionnelle,  $(x, y, z) =$  direction
- sinon : lumière ponctuelle,  $(x, y, z)$  = position dans le repère de l'objet

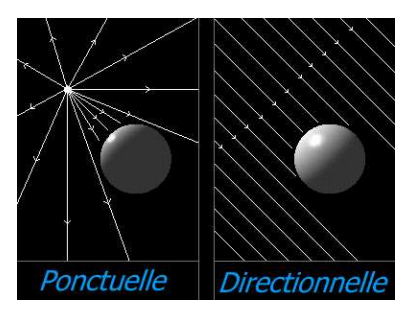

イロト (押) イヨトイ

Φ

# Cas particuliers (2)

- Cas particulier 2 :
	- $argument 2 = GL_* in a function$
	- ⇒ change les constantes du facteur d'atténuation 1

 $\frac{1}{k_c + k_l d + k_q d^2}$  (par défaut  $(1.0, 0.0, 0.0))$ 

- 
- Cas particulier 3 : spots
	- Argument  $2 = GL$ \_SPOT\_CUTOFF, argument  $3 =$  demi-angle du cône
	- Argument 2 = GL\_SPOT\_DIRECTION, argument 3 = direction dans le repère de l'objet

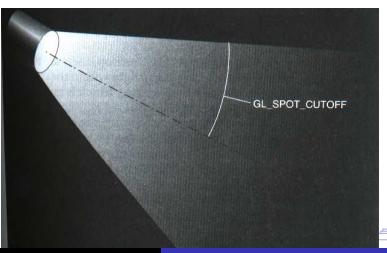

 $\Omega$ 

## Matériaux des objets

 $\bullet$ 

 $\bullet$ 

glMaterialfv(GL\_FRONT,GL\_AMBIENT,mat\_ambient)

Permet de modifier les paramètres du matériau courant : couleur ambiante/diffuse/spéculaire, brillance, . . .

glColorMaterial(GL\_FRONT\_AND\_BACK,GL\_DIFFUSE)

- **Besoin de** glEnable (GL\_COLOR\_MATERIAL)
- **Attention !** Pas entre glBegin() et glEnd()
- Utile pour changer un seul paramètre de matériau avec glColor(...)
- Ne pas oublier glDisable(GL\_COLOR\_MATERIAL) ensuite pour ne pas avoir de surprises et de problèmes de performance

イロト イ部 トイミトイ

÷,

Φ

[Couleurs](#page-33-0) et lumières

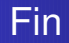

# C'est tout pour aujourd'hui !

[OpenGL](#page-0-0) - Cours 1

**K ロ ▶ K 何 ▶ K ヨ ▶** 

 $\Rightarrow$ 画

# Prochain cours

- Blending, antialiasing et autres effets
- **·** Display lists
- Plaquage de textures
- **o** Les buffers OpenGL
- Sélection d'objets

**← ロ → → イ 同 → →** 

<span id="page-41-0"></span>三 トー ∍ 画